### **Setup SCIM connection to Haiilo on Okta**

*You can also read Okta's own documentation on setting up SCIM on Haiilo [here.](https://saml-doc.okta.com/SAML_Docs/How-to-Configure-SAML-2.0-for-Smarp.html?baseAdminUrl=https://dev-985712-admin.oktapreview.com&app=smarp&instanceId=0oa12ib7arvawA2xM0h8)*

#### **[Supported](#page-0-0) features**

**[Requirements](#page-0-1)**

**[Step-by-step](#page-1-0) instructions for configuring SCIM**

**[Troubleshooting](#page-2-0)**

### <span id="page-0-0"></span>**Supported features**

The following provisioning features are supported:

- Create Users New users added for the Haiilo application in Okta will also be created in Haiilo
- Update User Attribute

Updates made to a user's profile through Okta will be pushed to Haiilo

● Deactivate Users

Deactivating a user or disabling a user's access to Haiilo through Okta will deactivate the user from Haiilo.

*○ Please note! Deactivating a user will remove their Haiilo user account.*

#### <span id="page-0-1"></span>**Requirements**

To set up SCIM from Okta to Haiilo, you need to:

- Be a Company Admin in Haiilo
- Reach out to your dedicated Customer Success specialist from Haiilo to enable the SCIM setup for your company Haiilo domain.
- Generate an access token in your Haiilo profile's settings
	- *○ Please note that this field will not be visible in Haiilo until the SCIM setup is enabled for your company domain.*

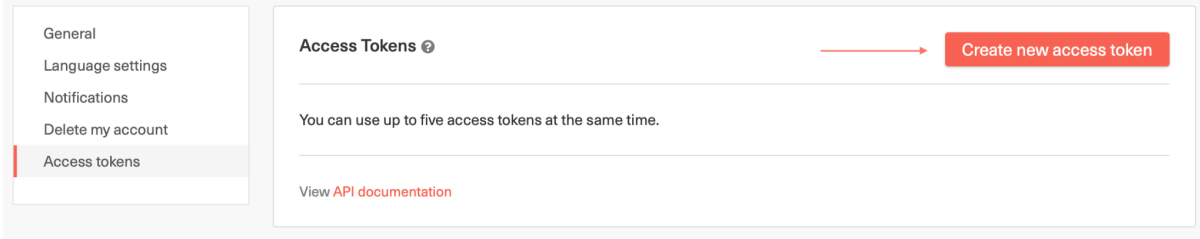

## <span id="page-1-0"></span>**Step-by-step instructions for configuring SCIM**

Follow these steps to configure provisioning from your Okta environment to Haiilo.

Configure your **Provisioning** settings for Haiilo as follows:

- Click **Configure API Integration** and check **Enable API Integration**
- For the **API Token**, enter the Access Token obtained from Haiilo
	- Please see the [Requirements](#page-0-1) section above for information on the access token.
- Click **Test API Credentials**
- Click **Save**
- Select **To App** in the left panel, then check the boxes for the **Provisioning Features** you want to enable. See [above](#page-0-0) for the supported features for Haiilo.
- Check the **Attribute Mappings**, please make sure that you have only the
	- attributes that you want to be synced in the mappings.
		- Read Haiilo's **Notes on [Profiling](https://smarp.zendesk.com/hc/en-us/articles/360015737937-Manage-users-with-SCIM-provisioning)** for more information.

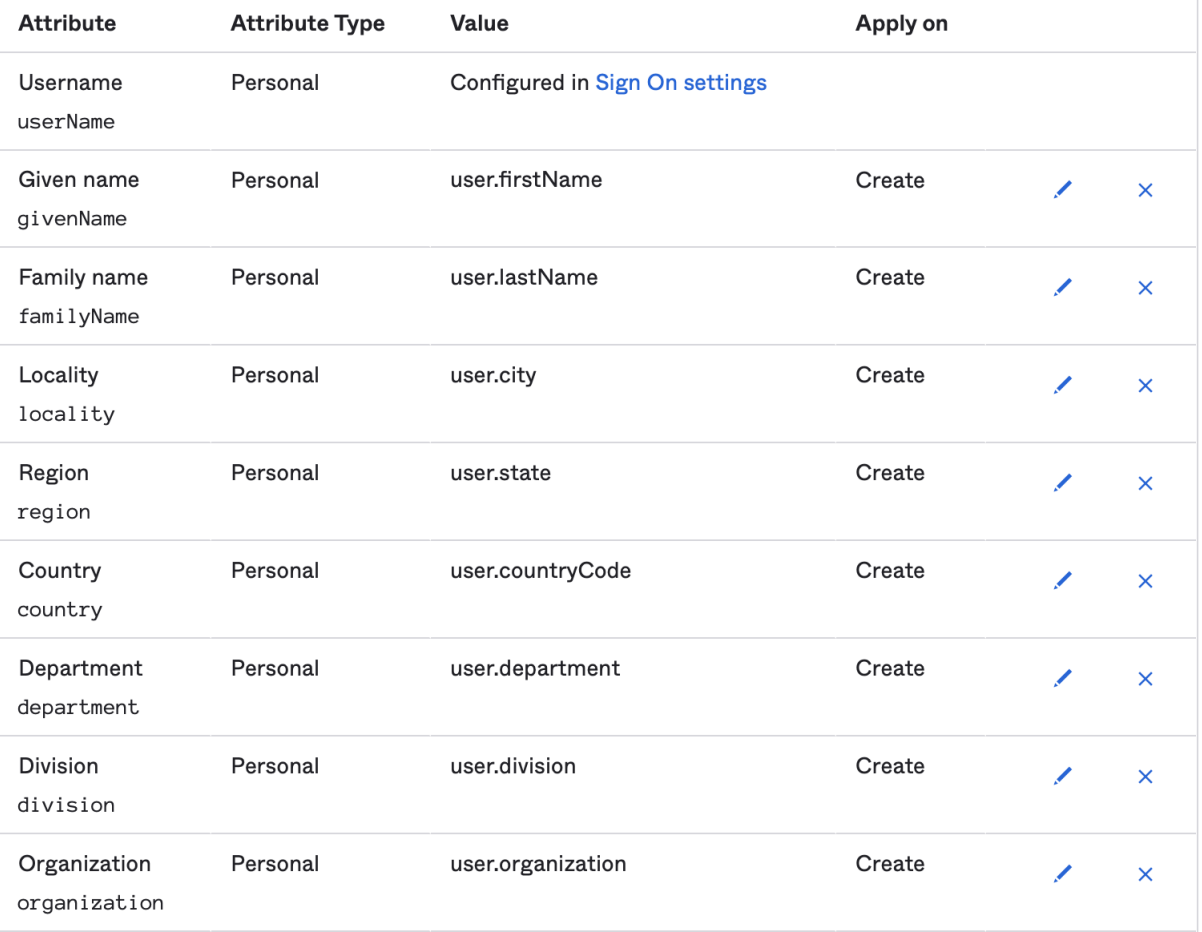

○ Example mappings:

• You can now assign people to the app and finish the application setup.

# <span id="page-2-0"></span>**Troubleshooting**

- 1. Get /Users endpoint always returns an empty list of users. It only accepts a filter by userPrincipleName.
- 2. Haiilo does not support user deactivation. Once deactivated on Okta, the mapped user on Haiilo will be deleted and reactivation will result in a new user profile.